### **Муниципальное бюджетное общеобразовательное учреждение «Кустовская СОШ»**

«Рассмотрено» На заседании педагогического совета МБОУ Кустовская СОШ Протокол №\_1\_\_ от «\_25\_» августа\_2023 г

«Согласовано» Зам.директора филиала МБОУ Кустовская СОШ \_\_\_\_\_\_\_\_\_/Чепурная О.В./

«\_\_25\_» августа\_\_2023 г

Директор МБОУ Кустовская СОШ  $\overline{h}$ ене $f'$ /А.А. Белашова/ Приказ № от « 25 » августа 2023 мноу COIN

«Утверждаю»

# **РАБОЧАЯ ПРОГРАММА**

### **Основы 3D моделирования**

**(34 часа)**

Программа факультатива для учащихся общеобразовательных учреждений

.

Разработал:

 **Бобринев Александр Александрович**

учитель информатики

с. Кустовое 2023г.

# **Основы 3D моделирования**

**(34 часа)**

Программа факультатива для учащихся общеобразовательных учреждений

За последние годы в обществе произошли значительные перемены, связанные с применением компьютерных технологий. Широкое распространение персональных компьютеров привело к необходимости обучения владению ПК на более ранних стадиях развития через использования графических возможностей компьютерной техники, которые вызывают интерес у подростков и формируют практические навыки использования ПК в учебном процессе.

Курс рассчитан на проведение занятий 1час в неделю.

Настоящая программа рассчитана на среднее звено общеобразовательной школы и формирование у школьников основных представлений и навыков:

- информационного мировоззрения;

- алгоритмического мышления;

- работы в среде Windows;

Учащиеся знакомятся:

- с современными информационными технологиями обработки текстов и графики;

- с ресурсами и возможностями локальных сетей и Интернет;

- с информационной стороной общества.

Общеобразовательные цели подготовки учащихся в области информатики и информационных технологий предполагают:

- формирование у школьников основ информационной культуры мира, знакомство с информационными процессами в окружающей природной и социальной среде;

- знакомство с важнейшими понятиями информатики, основными компанентеми ЭВМ и их назначением;

- включение ПК в повседневную учебную деятельность как эффективного и развивающего средства, поддерживающего традиционное обучение;

- знакомство со сферами применения компьютерной техники;

- развитие психических функций ребенка: мышление, внимание, воображение, терпение, воля и т.д.

Цель:

Формирование и развитие у учащихся практических умений в области компьютерной графики.

Задачи:

 развитие творческих способностей учащихся и интереса к изучению компьютерной графики;

 получение возможности познакомиться с простыми приемами рисования в программах Word, Paint,Iunex

Этот факультативный курс адресован прежде всего тем школьникам, которые любят рисовать, хотели бы научиться делать это с помощью компьютера, но не имеют пока необходимых навыков. Здесь рассматривается тот аспект компьютерной графики, который связан именно с рисованием. Поэтому курс также может быть полезен тем, кто уже знаком с графическими редакторами, но более с технической, чем с художественной стороны.

Очень часто требуется составить какую-нибудь схему, план или нарисовать картинку. Тут-то и приходит на помощь Microsoft Word. Эта программа обладает гораздо более широкими графическими возможностями, чем кажется на первый взгляд. При этом, разумеется, никто не станет убеждать в том, что Word — лучшая из существующих программ для рисования. Просто она всегда под рукой, и на ее примере можно легко уяснить общие принципы компьютерной графики, такие как автофигуры, заливка, выравнивание, группировка объектов.

Для того чтобы приступить к работе, будет достаточно наличия на компьютере программы Microsoft Word 2003. Важно то, что в Microsoft Word имеется панель «Рисование», позволяющая создавать векторные рисунки достаточно высокой степени сложности. Эта панель выбрана для начального курса не только из-за названия — она

обладает целым рядом преимуществ. Во-первых, это доступность программы. Сегодня текстовый редактор Microsoft Word, заменивший пишущую машинку, установлен практически на любом компьютере. И то, что он является не графическим, а текстовым редактором, вовсе не минус, а еще одно преимущество. Для творческого человека это возможность с первых шагов знакомства с компьютерной графикой создавать и распечатывать на принтере собственные тексты с иллюстрациями. Очевидно, прежде чем осваивать сложные системы, необходимо изучить простую, но, что существенно, целостную систему, а не разрозненные кнопки и связанные с ними эффекты. Научившись с помощью этого курса рисовать в Microsoft Word, можно в короткий срок освоить основные типы действий компьютерной графики и перейти к более сложным программам.

Занятия этого факультатива построены следующим образом:

ученик получает раздаточный материал с

- 1) описанием упражнений;
- 2) иллюстрациями к упражнениям;
- 3) описанием действий, необходимых для выполнения упражнений.

Следует, во-первых, внимательно прочитать задание, содержащееся в упражнении, и рассмотреть рисунок, который требуется воспроизвести. Более трудные упражнения показываются учителем на большом экране. Разобравшись, в чем состоит цель работы, и каковы ее основные этапы, можно переходить к действиям.

Действия, в свою очередь, требуют выполнения конкретных команд или установки необходимых параметров. При этом многие действия могут выполняться несколькими разными способами, с помощью различных меню, вкладок и команд.

Каждое упражнение связано со своим списком действий. Вместе с тем выполнение заданий предполагает, что усвоены действия не только данного упражнения, но и всех предшествующих. Описания действий не повторяются. Поэтому для школьников особенно важно соблюдать приведенную последовательность упражнений. Если же ученик забыл или пропустил описание действия, необходимого для выполнения упражнения, придется вернуться назад и отыскать его. Раздаточный материал позволяет использовать его не только как практикум, но и в качестве краткого справочника.

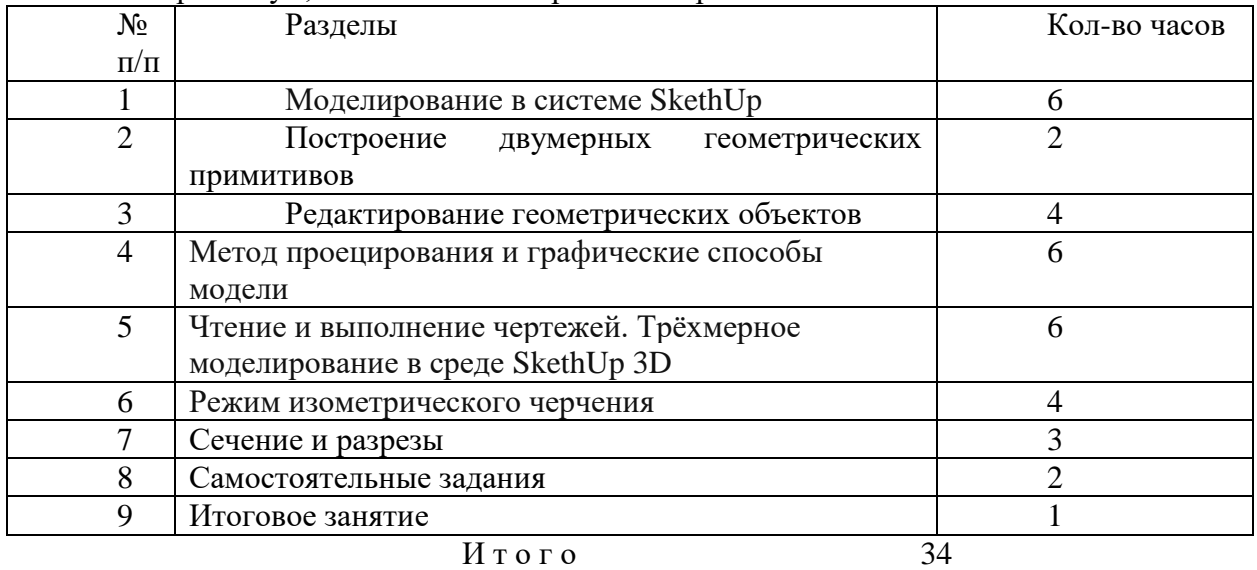

Содержание

#### Моделирование в системе SkethUp

Основные теоретические сведения. Современные технологии выполнения 3d моделирования. Запуск системы SkethUp. Интерфейс SkethUp, функциональные зоны.

Команды и их вызовы. Отмена последнего действия, повтор действия. Способы ввода координат.

Построение двумерных геометрических примитивов

Построение прямолинейных отрезков (линий) (Line), вспомогательных прямых (XLine), кругов (Circle), дуг (ARС), точек (Point).Режим ортогональных построений (ORTHO), режим шаговой привязки (Snap Mode).

#### **Редактирование геометрических объектов**

Панель редактирования. Редактирование созданных двухмерных объектов с помощью «ручек».Создание упорядоченной группы одинаковых массивов (Array), построение подобных объектов (Offset).Комана ФАСКА, Скругление.Графическая работа №1. Создание модели стула.

#### **Метод проецирования и графические способы модели**

Основные теоретические сведения. Центральное и параллельное

проецирование.Выполнение изображений предметов, содержащих один, два вида на взаимно перпендикулярных плоскостях проекций. Выполнение изображений предметов, содержащих три вида на взаимно перпендикулярных плоскостях проекций.

Изображение точек, прямых, плоскостей в системе трёх плоскостей проекций.

Технические рисунки и эскизы. Способы передачи объёма предмета в техническом рисовании. Графическая работа №2. Сечение и стены.

#### **Чтение и выполнение чертежей. Трёхмерное моделирование в среде SkethUp 3D**

Общее понятие о форме и формообразовании предметов.Определение необходимого и достаточного количества видов на чертеже.

Введение в трёхмерное моделирование в среде SkethUp . Пользовательские системы координат (ПСК).Ввод координат в пространстве, типовые объёмные тела SkethUp .Графическая работа № 3. Полигоны и сглаживание.Работа с уровнем и высотой. Создание объектов со свойством Thickness. Придание объектам уровня.

#### **Режим изометрического черчения**

Аксонометрические проекции плоских и объёмных фигур.

Построение трёхмерных каркасных моделей. Построение трёхмерных поверхностей.Графическая работа № 4. Совмещенное фото. Графическая работа № 5. Текстурирование

#### **Сечение и разрезы**

Сечения. Правила выполнения наложенных и вынесенных сечений. Обозначение сечений. Разрезы. Простые разрезы (горизонтальные, фронтальные, профильные). Графическая работа № 6 . Плагины.

#### **Самостоятельные задания**

Графическая работа №7. Практическая работа. Сдача практической работы **Итоговое занятие**

Подведение итогов работы. Профориентация.

#### **Литература:**

1.Н.Д.Угринович Информатика и ИКТ в 7 классе, М.,Бином» 2010 г

2 .Залогова Л.А. Компьютерная графика. Элективный курс: Учебное пособие / Л.А. Залогова. – 2-е изд. – М.: БИНОМ. Лаборатория знаний, 2006 г. – 212 с., 16 с. ил.: